# MACROSEGURIDA W W W . M A C R O S E G U R I D A D . O R G

### **Procedimiento para comenzar a utilizar el Token USB ePass2003 FIPS #3202 / #3799 provisto por Macroseguridad**

### **Descargar el Driver del dispositivo**

Como primer paso lea este procedimiento de manera completa y luego siga los pasos aquí descriptos para la correcta instalación del driver del Token USB **ePass2003**.

**IMPORTANTE: No conecte el Token USB hasta que sea indicado en este procedimiento.**

**1)** Por favor regístrese en [https://soporte.macroseguridad.la](https://soporte.macroseguridad.la/) . Durante el registro se le pedirá que ingrese el número de factura y lugar de compra. En [https://soporte.macroseguridad.la](https://soporte.macroseguridad.la/) puede encontrar un video que le muestra como registrarse.

Luego de registrarse recibirá un correo electrónico con un link donde **deberá hacer click** para confirmar su registro en nuestro portal de soporte. Al finalizar esta acción usted se encontrará registrado.

**2)** Luego de haberse registrado, inicie sesión con el correo electrónico utilizado al momento de registro y la respectiva contraseña (Paso 1) en [https://soporte.macroseguridad.la](https://soporte.macroseguridad.la/) y haga click en "A*brir Nuevo Ticket*".

**3)** En "*Temas de ayuda*" seleccione *"Soporte / Token USB ONTI".* En "*Número de Serie*" ingrese el número de serie de su Token USB (Lo podrá encontrar el conector USB del mismo), en "*Modelo de Token USB*" seleccione "*ePass2003*" y en "*Sistema Operativo*" seleccione su sistema operativo. Si no conoce, su sistema operativo, ingrese en<https://www.macroseguridad.net/so> que le indicará el sistema operativo y la arquitectura. En "*Arquitectura de su sistema operativo*" seleccione entre 32 o 64 bits.

**4)** En "*Título*" ingrese "*Solicitud driver (middleware) para Token USB ONTI*" y en el recuadro debajo ingrese el mismo mensaje o cualquier comentario adicional que desee ingresar.

**5)** Espere a que el equipo de soporte de Macroseguridad.org le de respuesta a través del ticket abierto en el punto 4 y le envíe las instrucciones de instalación, o respuesta a cualquier otra consulta realizada.

#### **IMPORTANTE:**

**El Token USB provisto por Macroseguridad posee dos tipos de PIN.** 

**El PIN de usuario del TOKEN es el que estableció Ud. en la reunión al crear la firma digital. Recuerde que el PIN de Usuario se forma de la siguiente manera: Mayúsculas, Minúsculas y números, posee entre 8 y 14 caracteres, y no incluye caracteres especiales. El PIN de Administrador establecido por defecto por MACROSEGURIDAD es 12345678. El PIN de Usuario es el PIN que utilizará en las operaciones habituales y el PIN de Administrador lo utilizará para** 

**operaciones como desbloquear el PIN de Usuario. En Mozilla Firefox el PIN de Usuario es llamado "contraseña maestra". Si el dispositivo criptográfico provisto por MACROSEGURIDAD es utilizado apropiadamente y conforme su destino, en los entornos recomendados (Windows, Linux y macOS) y con los PINES correctos (Password), el mismo no se bloquea. Si Ud. bloquea el Token, no es por un defecto del producto, es un mecanismo de seguridad para proteger su certificado digital. El bloqueo se produce ante intentos de PIN (Password) no autorizados o erróneos (por impericia o negligencia del usuario).**

**Se debe tener especial cuidado y precaución en el manejo del dispositivo en los entornos recomendados, así como en el resguardo y respaldo de PINES (Password del Token) de USUARIO y/o ADMINISTRADOR.Al adquirir el producto, el Usuario se compromete a seguir TODAS las recomendaciones técnicas provistas por MACROSEGURIDAD y ante cualquier duda, consultar al equipo de soporte técnico en https://soporte.macroseguridad.la**

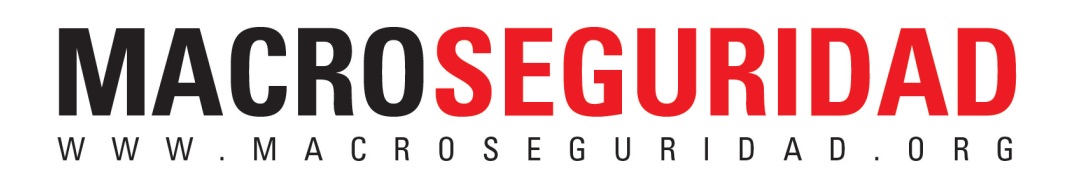

## **Tutoriales y Videos**

Utilizando un navegador web (Mozilla Firefox, Chrome o Internet Explorer) puede ver en la siguiente dirección **<https://www.epass2003.com.ar/#soporte>** diríjase a soporte y allí encontrará documentos y/o videos que explican como

- *<b>Instalar el driver del Token USB*<br> *Instalar que el driver se encuentre completa de la driver se encuentre com*
- Verificar que el driver se encuentre correctamente instalado
- Desinstalar el driver del Token USB
- Cambiar el PIN de Usuario de su Token USB
- Configurar eI Token USB en Mozilla Firefox
- Firmar digitalmente con su Token USB

### **Para realizar una consulta en el Sistema de Tickets**

Cualquier duda que tenga, puede enviarnos una consulta mediante el sistema de tickets, ingresando con un navegador web (Mozilla Firefox; Internet Explorer o Google Chrome) al siguiente link [https://soporte.macroseguridad.la.](https://soporte.macroseguridad.la/) Si no tiene un usuario, debe crear uno en el sistema, como se indica en el Paso 1 de "Descargar el driver del dispositivo" antes de realizar la consulta.

#### **Las consultas técnicas únicamente se atienden en el sistema de tickets. Para hacer una consulta siga los siguientes pasos:**

1) Inicie sesión en el Portal de Soporte y haga click en "*Abrir Nuevo Ticket*".

2) En "*Temas de ayuda*" seleccione *"Soporte / Token USB ONTI".* En "*Número de Serie*" ingrese el número de serie de su Token USB (Lo podrá encontrar el conector USB del mismo), en "*Modelo de Token USB*" seleccione "*ePass2003*" y en "*Sistema Operativo*" seleccione su sistema operativo. Si no conoce, su sistema operativo, ingrese en<https://www.macroseguridad.net/so> que le indicará el sistema operativo y la arquitectura que posee. En "*Arquitectura de su sistema operativo*" seleccione entre 32 o 64 bits.

En "*Título*" ingrese "*Consulta Usuario de ONTI*" y debajo en el cuadro de texto grande, su consulta. Para finalizar haga click en "Crear Ticket".

3) Aguarde a que el equipo de soporte de Macroseguridad.org le responda. Usted podrá ver la respuesta en [https://soporte.macroseguridad.la](https://soporte.macroseguridad.la/) haciendo click en "*Verificar el estado de un ticket*". También recibirá una notificación de esta respuesta en su correo electrónico.

Recuerde que para hacer una nueva consulta o aclarar alguna duda deberá hacerlo desde el propio sistema de tickets en [https://soporte.macroseguridad.la.](https://soporte.macroseguridad.la/) No responda al correo que le notifica la respuesta.

El único mecanismo de resolución de temas técnicos es vía nuestro portal de soporte por favor no envíe mails con consultas ya que los mismos no serán respondidos.

Para mayor información contacte al equipo de Tecnología de MacroSeguridad por el medio que usted prefiera.

- Portal de Soporte: [https://soporte.macroseguridad.la](https://soporte.macroseguridad.la/)
- Web: [www.MacroSeguridad.net](http://www.macroseguridad.net/)
- https://www.epass2003.com.ar